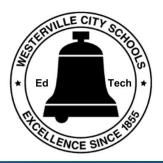

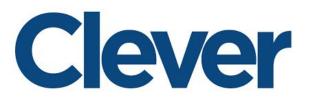

## **Description**:

Westerville City Schools is working with Clever to create a single sign-on with the applications we support for our students. When using these programs at home, students should use the Clever link to access Dreambox, Lexia Core 5, Tenmarks and Schoology. Students will sign-in with their Google account and choose the program they want to use.

## **Directions for Student Access at Home:**

- Go to <u>www.wcsoh.org</u>
- In the top right corner, Click "District Portals"
- Choose "...for students"
- When the Student page opens, choose "Clever"
- Log into Clever with a student Google account. (student ID and @studentswcsoh.org)
- If another account appears in the log in, choose "Add Another Account" and enter your student information.
- If you see "Clever would like to..." Choose Allow.
- You should now see our district programs available to your child on the Clever page.